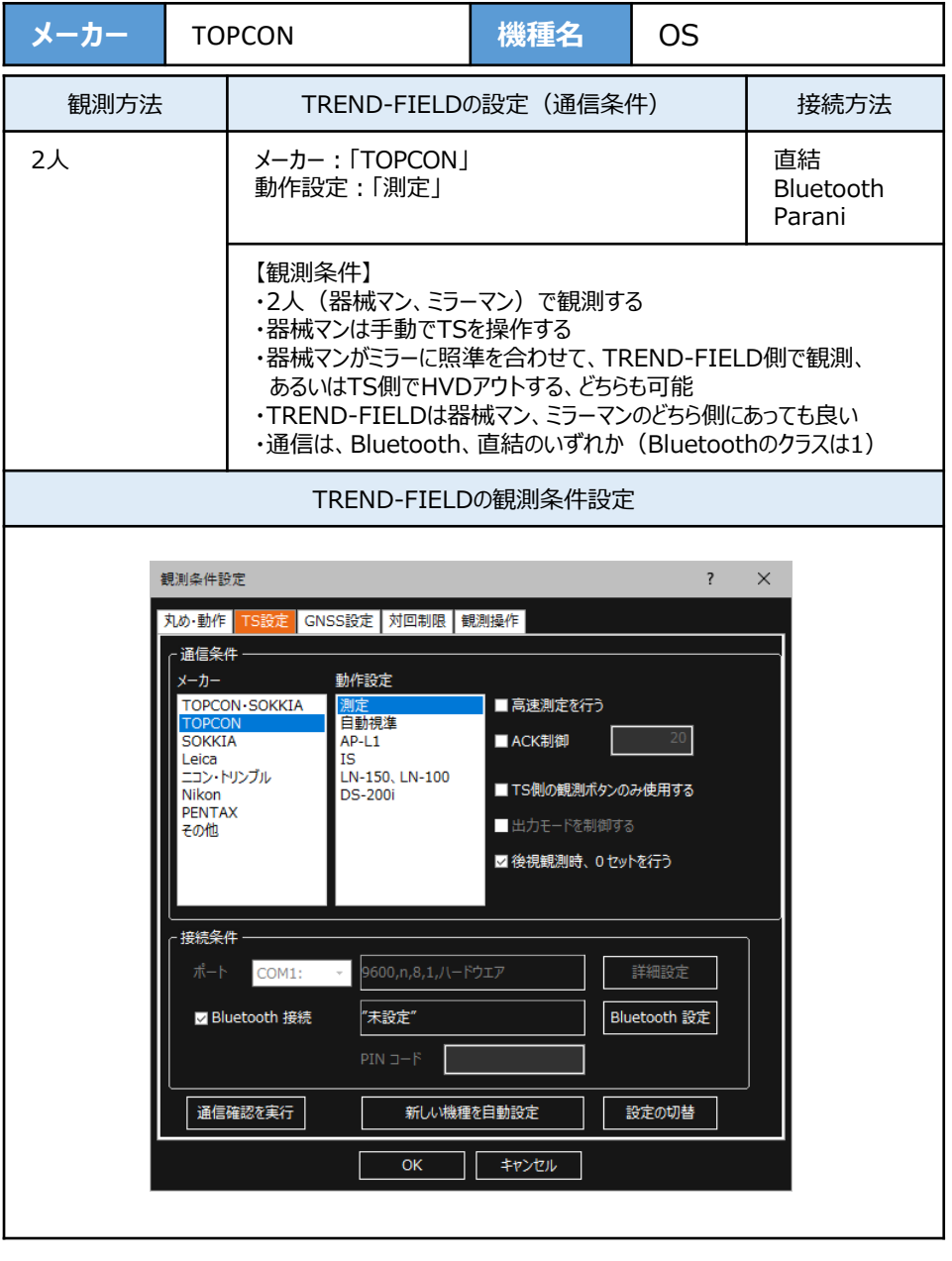

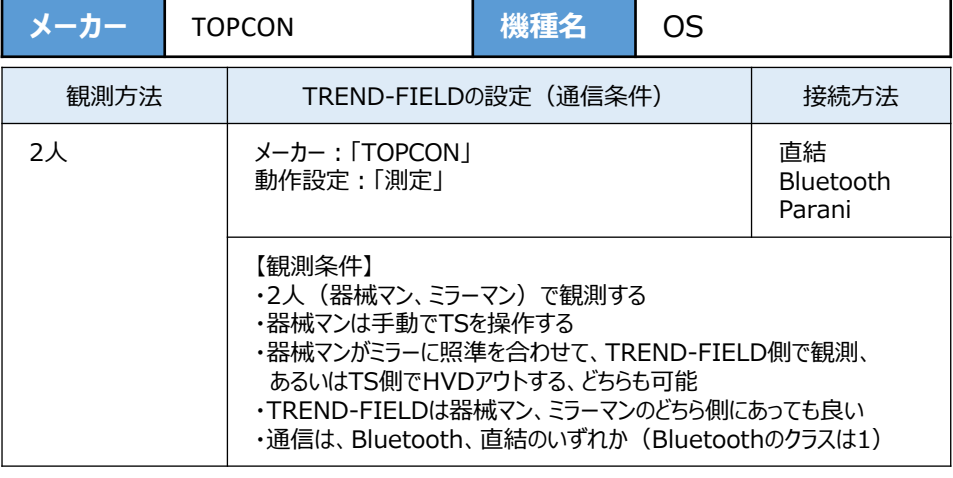

**1**[設定]を選択します。

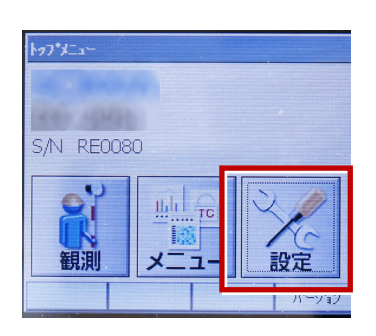

**2**[通信]を選択します。

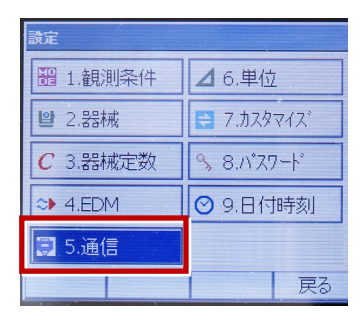

- **3**[通信条件]を次のように設定します。 通信モード:Bluetoothの場合 「Bluetooth」 直結の場合「RS-232C」 チェックサム:「なし」 デリミタ:「ETX」
	- ACKモード:「Off」

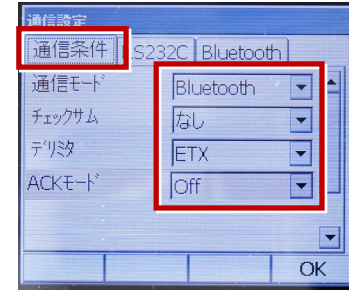

**4**[RS232C]を設定して[OK]を選択 します。ボーレート:「9600bps」 データ長:「8ビット」 パリティー:「なし」 ストップビット:「1ビット」

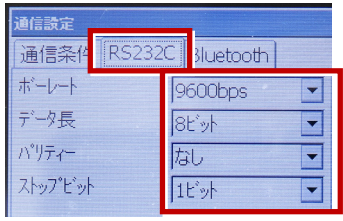

次頁へ

- **5** 「カスタマイズ】を選択します。
	- (TS側から出力する場合のみ、設定して ください。)

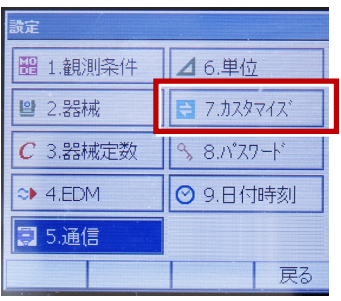

**6** 「観測] を選択します。 **● 9 観測を行います。** 

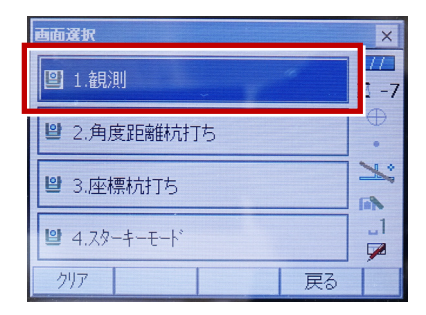

## **7**[ソフトキー]を選択します。

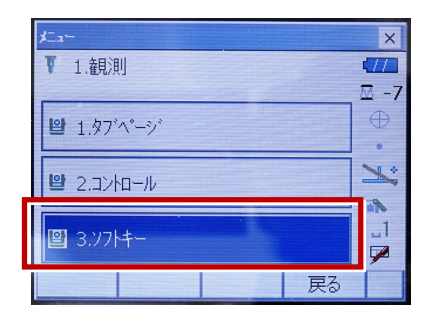

**8** 距離観測が必要無い場合(後視観 測)は[HVアウトT]を選択します。 距離観測が必要な場合(通常観測 等)は [HVDアウトT] を選択します。

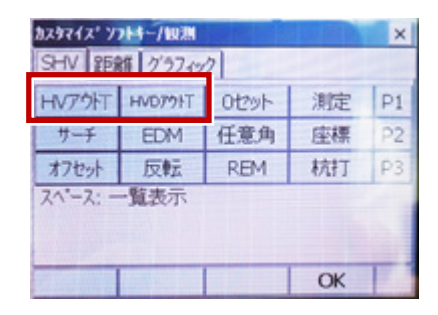

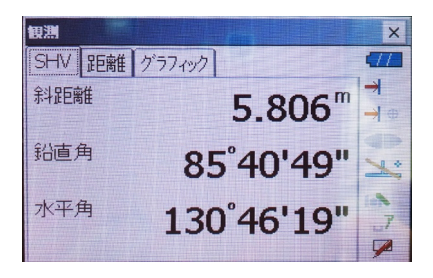